# Основы программирования Лабораторная работа №10

WinAPI Графика – Относительные координаты. Управление размером фигур. Функции с параметрами.

Власенко Олег Федосович

#### Относительные координаты

#### void StClausAuto(HDC hdc, int x, int y) {

 $\ddot{\phantom{a}}$ 

// верхний треугольник MoveToEx(hdc,  $20 + x$ ,  $0 + y$ , NULL); LineTo(hdc,  $30 + x$ ,  $20 + y$ ); LineTo(hdc,  $10 + x$ ,  $20 + y$ ); LineTo(hdc,  $20 + x$ ,  $0 + y$ );

// средний треугольник MoveToEx(hdc,  $20 + x$ ,  $10 + y$ , NULL); Line To(hdc,  $30 + x$ ,  $40 + y$ ); Line To(hdc,  $10 + x$ ,  $40 + y$ ); LineTo(hdc,  $20 + x$ ,  $10 + y$ );

// нижний треугольник MoveToEx(hdc,  $20 + x$ ,  $30 + y$ , NULL); Line To(hdc,  $40 + x$ ,  $80 + y$ ); LineTo(hdc,  $0 + x$ ,  $80 + y$ ); LineTo(hdc,  $20 + x$ ,  $30 + y$ );

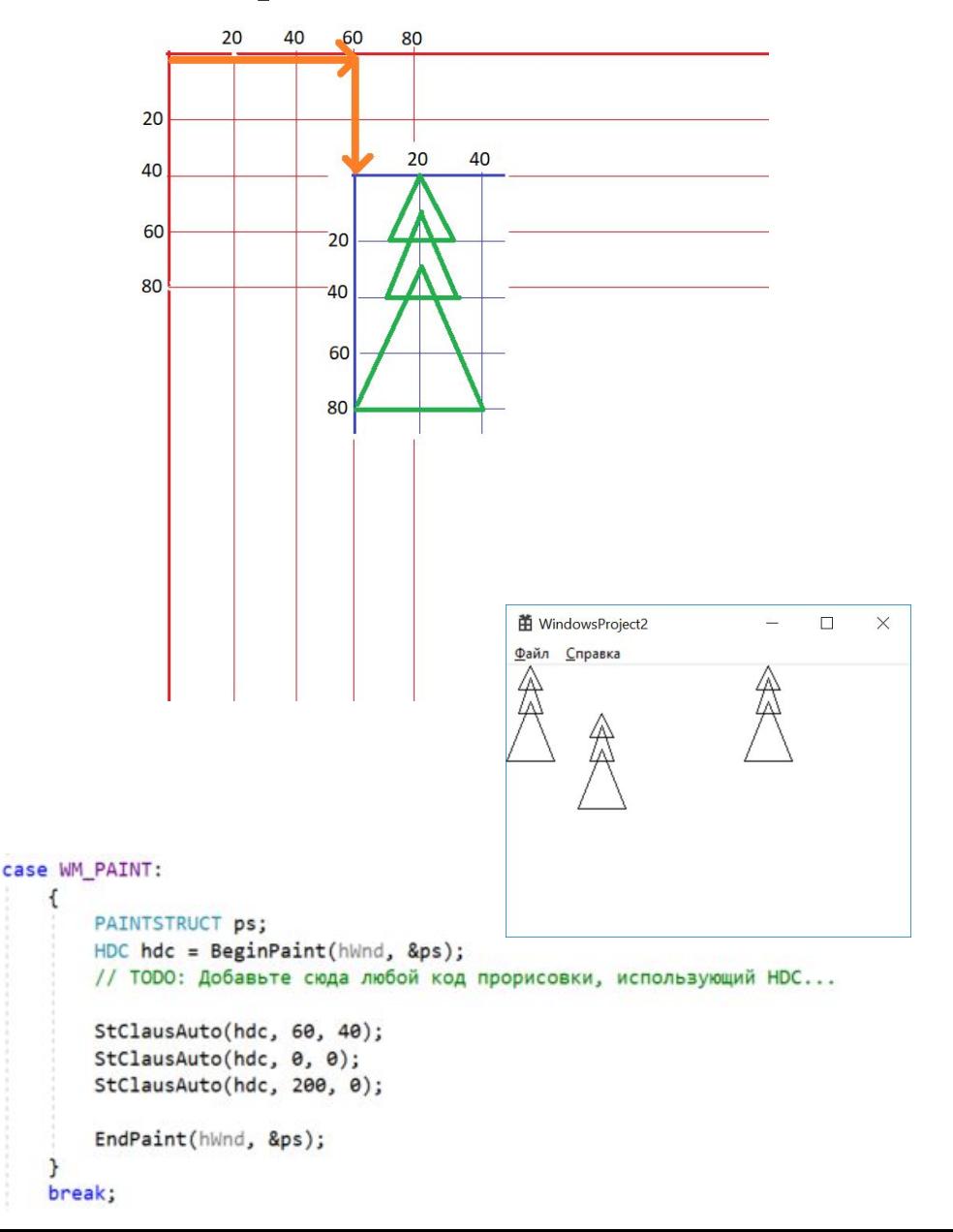

#### **Относительные координаты**

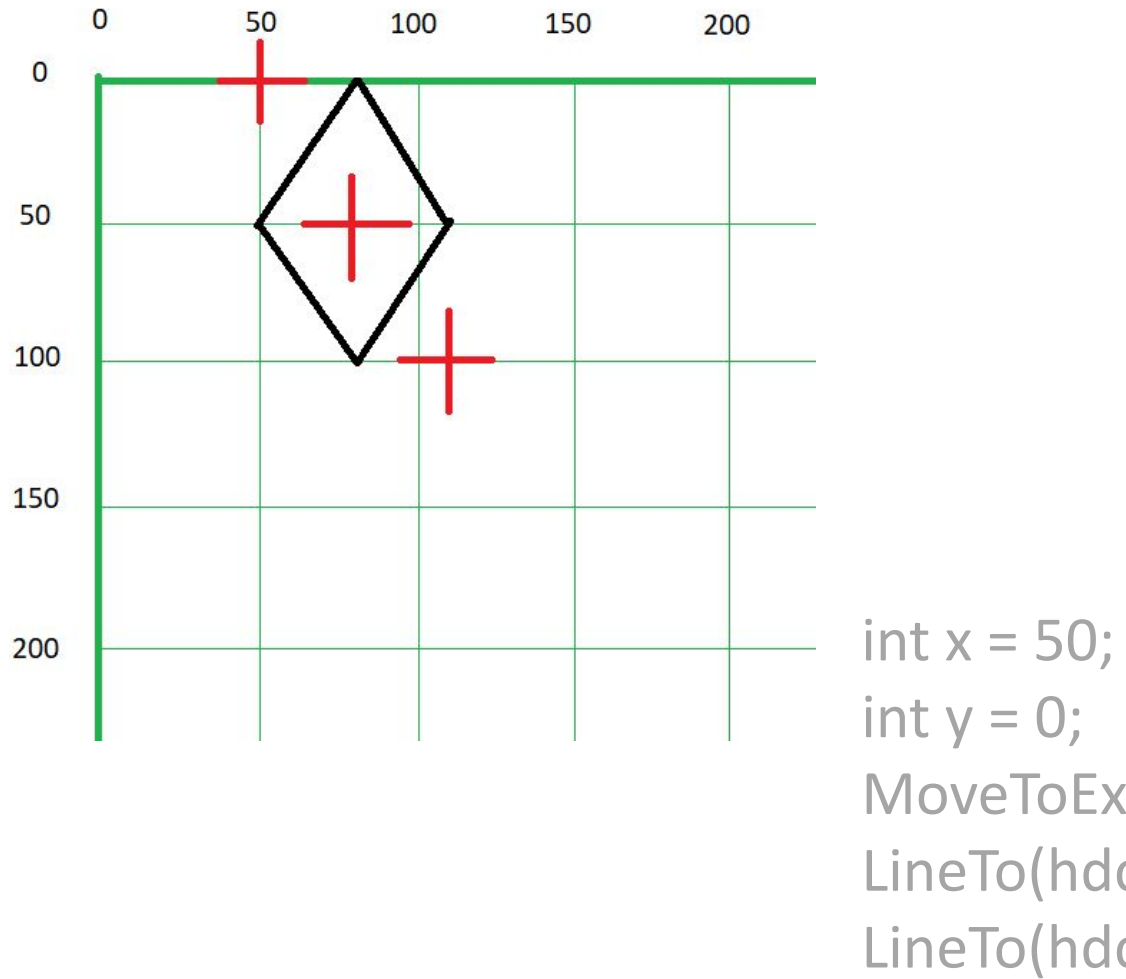

MoveToEx(hdc, x + 30, y, NULL); LineTo(hdc,  $x, y + 50$ ); LineTo(hdc,  $x + 30$ ,  $y + 100$ ); LineTo(hdc,  $x + 60$ ,  $y + 50$ ); LineTo(hdc,  $x + 30$ , y);

# **Рисование окружности**

```
void Circle(HDC hdc, int cx, int cy, int size) {
    HPEN hPen;
   hPen = CreatePen(PS_SOLID, 2, RGB(255, 0, 0)); 
   SelectObject(hdc, hPen);
   Ellipse(hdc, cx - size, cy - size, cx + size, cy + size);
```

```
DeleteObject(hPen);
}
…
case WM_PAINT:
\left\{\begin{array}{c} \end{array}\right\} PAINTSTRUCT ps;
       HDC hdc = BeginPaint(hWnd, &ps);
      // ТОDО: Добавьте сюда любой код прорисовки, используюц
       Circle(hdc, 200, 160, 80);
       EndPaint(hWnd, &ps);
 }
     break;
```
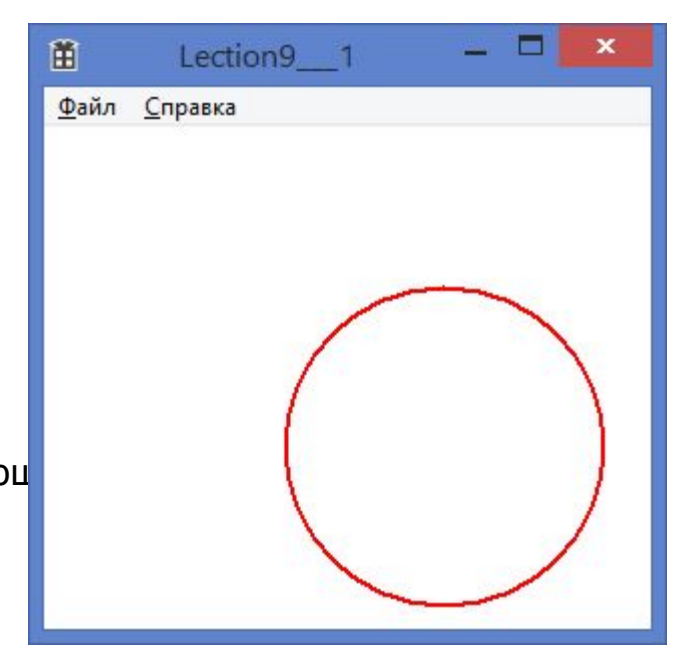

### **Рисование окружности**

void Circle(HDC hdc, int cx, int cy, int size) {

HPEN hPen; hPen = CreatePen(PS\_SOLID, 2, RGB(255, 0, 0)); SelectObject(hdc, hPen); **Ellipse(hdc, cx - size, cy - size, cx + size, cy + size);**

```
DeleteObject(hPen);
}
                                                                       20<sup>°</sup>40
                                                                                 60
                                                                                      \overline{80}100
                                                                                               120
                                                                                                    140
                                                                                                          160
                                                                                                              180
                                                                                                                        220
                                                                                                                             240260
                                                               \Omega…
                                                                                            CX
                                                              20
 case WM_PAINT:
                                                               40
\left\{\begin{array}{c} \end{array}\right\}60
                                                                                                                     CV
         PAINTSTRUCT ps;
                                                               80
         HDC hdc = BeginPaint(hWnd, &ps);
        // ТОDО: Добавьте сюда любой код 100
         Circle(hdc, 200, 160, 80);
                                                               120
                                                                                       size
         EndPaint(hWnd, &ps);
                                                               140
 }
                                                               160
      break;size
                                                               180
                                                                                                                     size
                                                               200
                                                               220
                                                               240
```
260

size

# **Рисование креста**

Lection9

```
void Cross(HDC hdc, int cx, int cy, int size) {
    HPEN hPen;
    hPen = CreatePen(PS SOLID, 2, RGB(0, 255, 0));SelectObject(hdc, hPen);
    MoveToEx(hdc, cx - size, cy, NULL);
    LineTo(hdc, cx + size, cy);
    MoveToEx(hdc, cx, cy - size, NULL);
    LineTo(hdc, cx, cy + size);
                                                          爾
    DeleteObject(hPen);
                                                          Файл Справка
} 
…
case WM_PAINT:
\left\{\begin{array}{c} \end{array}\right\} PAINTSTRUCT ps;
      HDC hdc = BeginPaint(hWnd, &ps);
     // ТОDО: Добавьте сюда любой код прорисовки, использующи
      Cross(hdc, 200, 160, 80);
      EndPaint(hWnd, &ps);
 }
```
break;

### **Рисование креста**

```
void Cross(HDC hdc, int cx, int cy, int size) {
      HPEN hPen;
      hPen = CreatePen(PS_SOLID, 2, RGB(0, 255, 0));
      SelectObject(hdc, hPen);
      MoveToEx(hdc, cx - size, cy, NULL);
      LineTo(hdc, cx + size, cy);
      MoveToEx(hdc, cx, cy - size, NULL);
      LineTo(hdc, cx, cy + size);
                                                           204060
                                                                           100120140160
                                                                                           180
                                                                                               -200220240260
                                                    \bf{0}DeleteObject(hPen);
                                                                            CX
                                                    20
} …
 case WM_PAINT:
                                                    40
\left\{\begin{array}{c} \end{array}\right\}60
        PAINTSTRUCT ps;
                                                                                                 CY
                                                    80
        HDC hdc = BeginPaint(hWnd, &ps);
       // ТОDО: Добавьте сюда любой код 100
        Cross(hdc, 200, 160, 80);
                                                                                                 Size
                                                    120
        EndPaint(hWnd, &ps);
                                                    140
 }
                                                    160
                                                                                     size
      break;size
                                                    180
                                                                                                Size
                                                    200
```
220

240

260

```
void Triangle(HDC hdc, int cx, int cy, int size) {
    HPEN hPen;
    hPen = CreatePen(PS_SOLID, 2, RGB(0, 0, 255)); 
    SelectObject(hdc, hPen);
    MoveToEx(hdc, cx, cy - size, NULL);
    LineTo(hdc, cx + size, cy + size);
    LineTo(hdc, cx - size, cy + size);
    LineTo(hdc, cx, cy - size);
                                                      甮
    DeleteObject(hPen);
                                                      Файл Справка
}
…
 case WM_PAINT:
\left\{\begin{array}{c} \end{array}\right\} PAINTSTRUCT ps;
      HDC hdc = BeginPaint(hWnd, &ps);
     // ТОDО: Добавьте сюда любой код прорисовки, испо
      Triangle(hdc, 200, 160, 80);
      EndPaint(hWnd, &ps);
 }
    break;
```
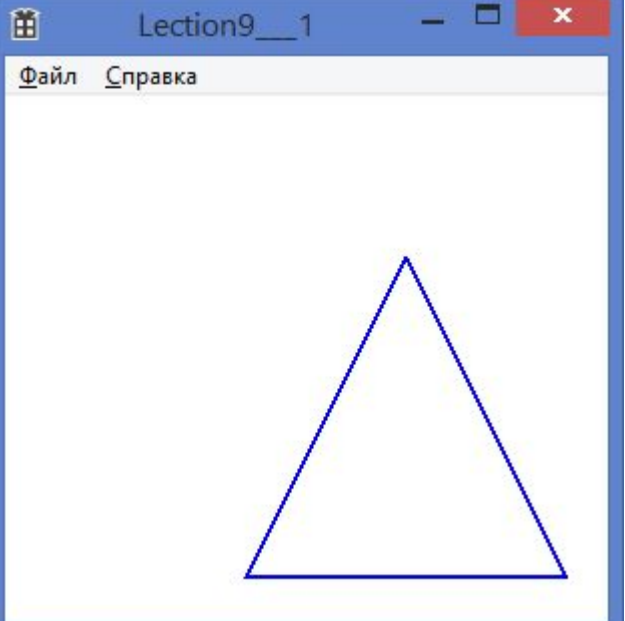

void Triangle(HDC hdc, int cx, int cy, int size) { HPEN hPen; hPen = CreatePen(PS\_SOLID, 2, RGB(0, 0, 255)); SelectObject(hdc, hPen);

> **MoveToEx(hdc, cx, cy - size, NULL); LineTo(hdc, cx + size, cy + size); LineTo(hdc, cx - size, cy + size); LineTo(hdc, cx, cy - size);**

```
DeleteObject(hPen);
```

```
…
 case WM_PAINT:
\left\{\begin{array}{ccc} & & \\ & & \end{array}\right\}
```
}

```
 PAINTSTRUCT ps;
 HDC hdc = BeginPaint(hWnd, &ps);
// ТОDО: Добавьте сюда любой код пр<sup>140</sup>
 Triangle(hdc, 200, 160, 80);
 EndPaint(hWnd, &ps);
```
break;

}

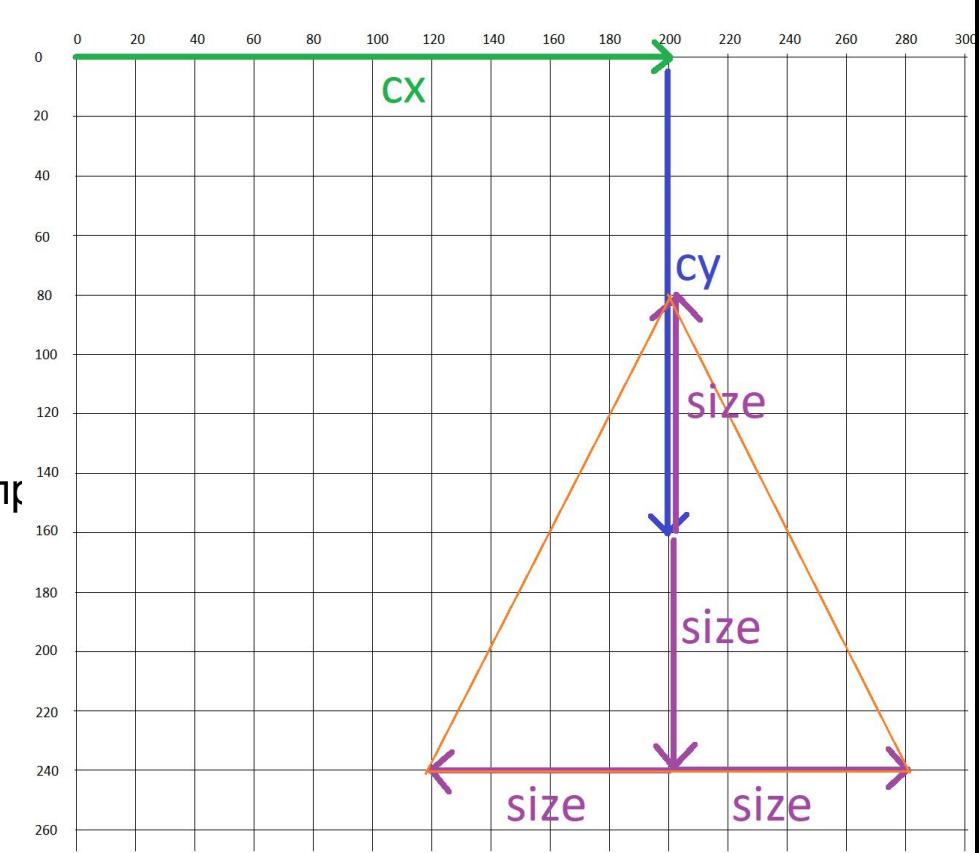

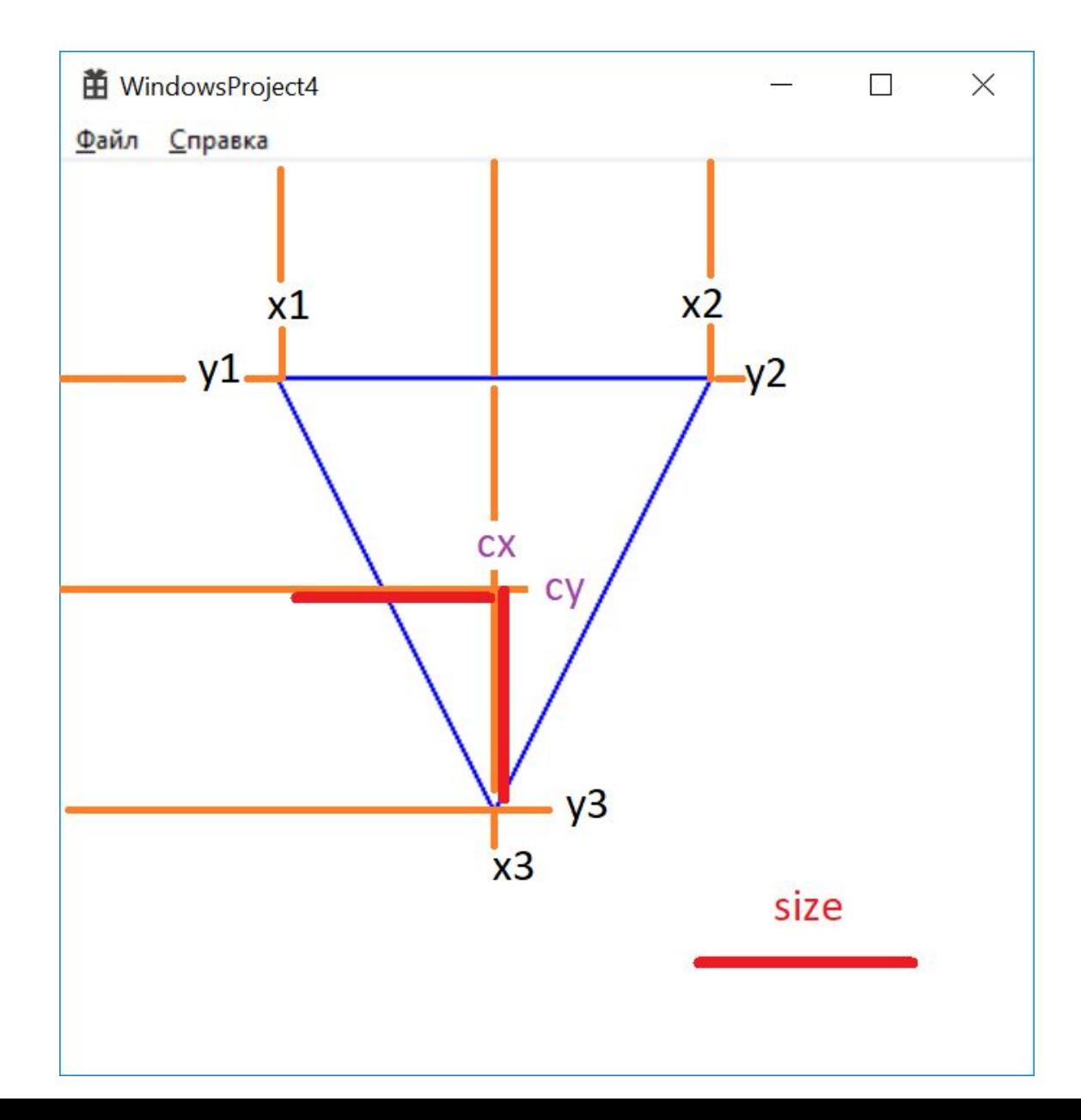

#### void Triangle2(HDC hdc, int cx, int cy, int size) {

 $int x1 = cx - size;$ int  $y1 = cy - size$ ;

int  $x^2 = cx + size$ ; int  $y2 = cy - size$ ;

int  $x3 = cx$ ; int  $y3 = cy + size$ ;

```
HPEN hPen;
hPen = CreatePen(PS SOLID, 2, RGB(0, 0, 255));
SelectObject(hdc, hPen);
MoveToEx(hdc, x1, y1, NULL);
LineTo(hdc, x2, y2);
LineTo(hdc, x3, y3);
LineTo(hdc, x1, y1);
DeleteObject(hPen);
```
**Triangle2 (hdc, 200, 160, 80);**

}

…

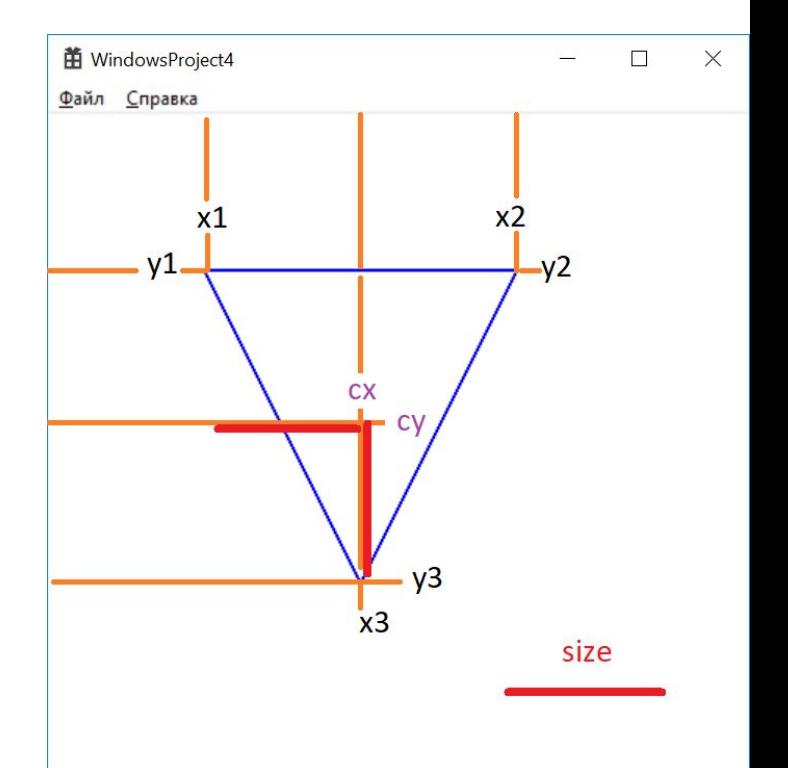

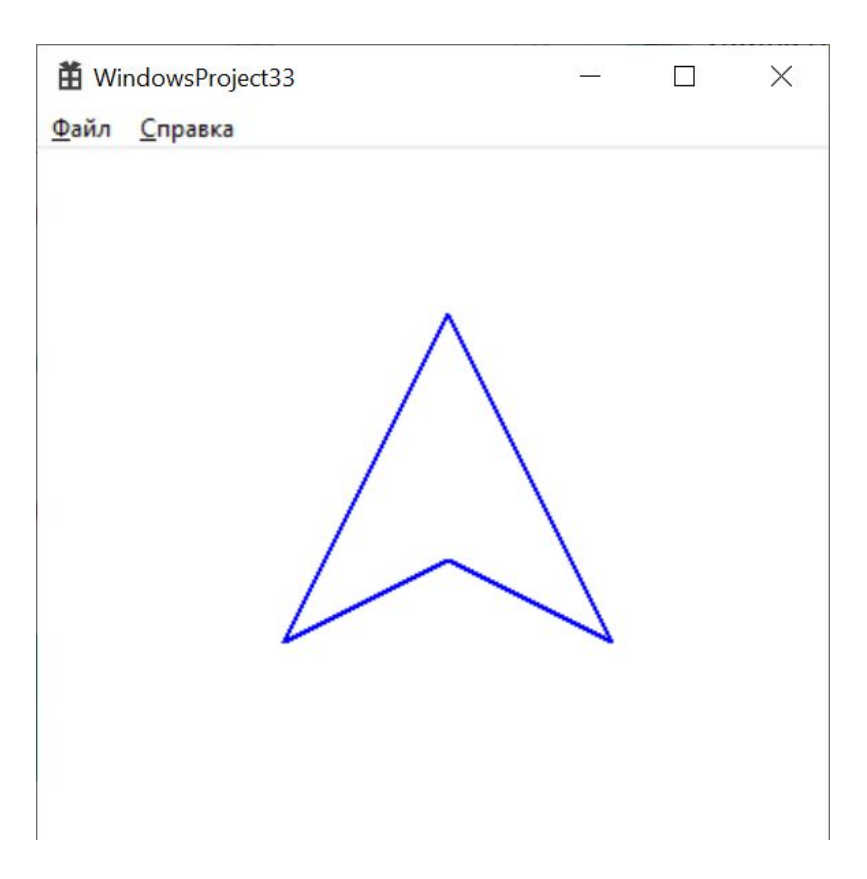

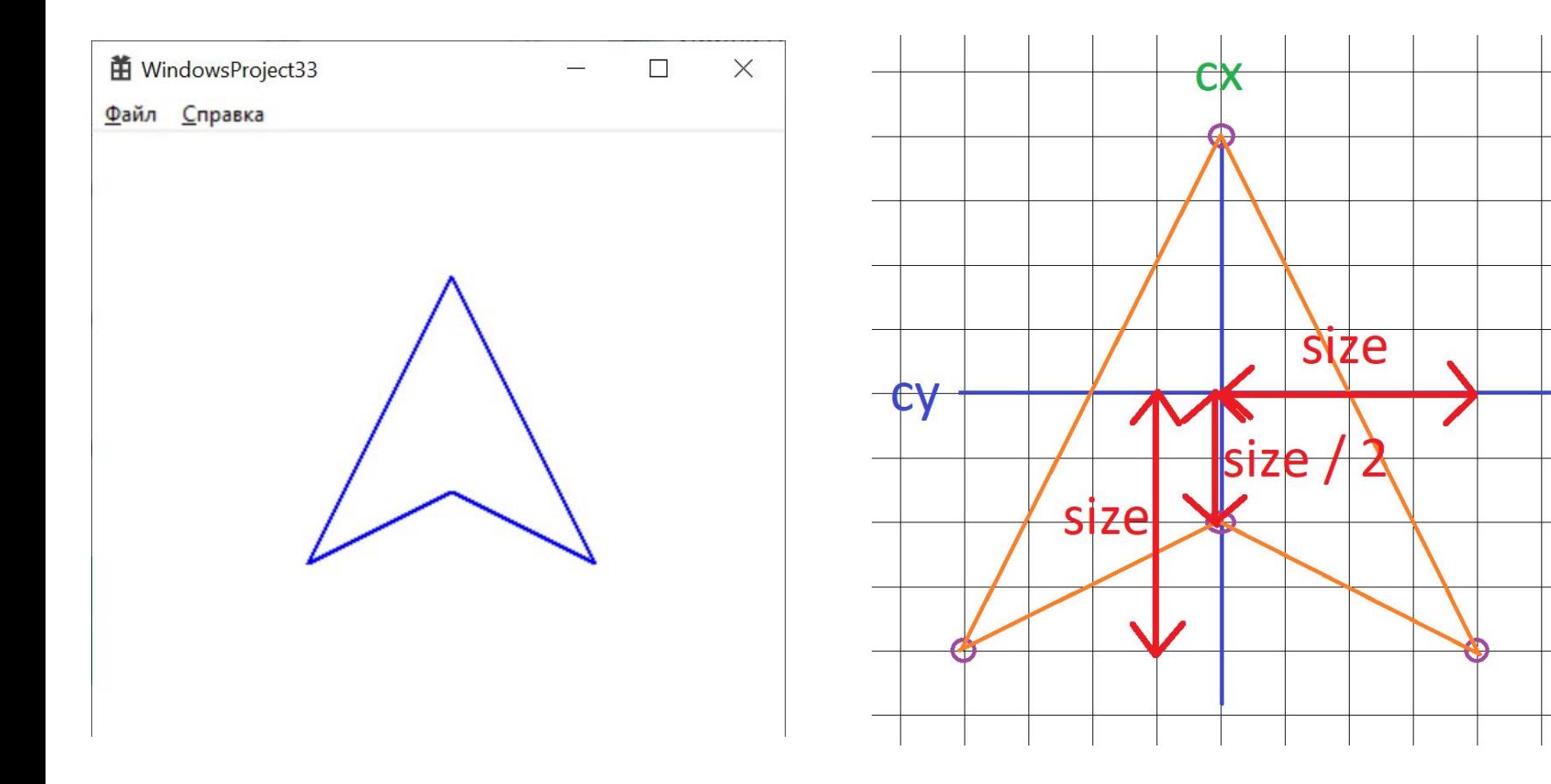

void Image1(HDC hdc, int cx, int cy, int size) {

```
int x1 = cx;
int y1 = cy - size;
int x2 = cx + size;
int y2 = cy + size;
int x3 = cx;
int y3 = cy + size / 2;
int x4 = cx - size;
```
int  $y4 = cy + size$ ;

HPEN hPen; hPen = CreatePen(PS\_SOLID, 2, RGB(0, 0, 255)); SelectObject(hdc, hPen);

```
MoveToEx(hdc, x1, y1, NULL);
LineTo(hdc, x2, y2);
LineTo(hdc, x3, y3);
LineTo(hdc, x4, y4);
LineTo(hdc, x1, y1);
```

```
DeleteObject(hPen);
```
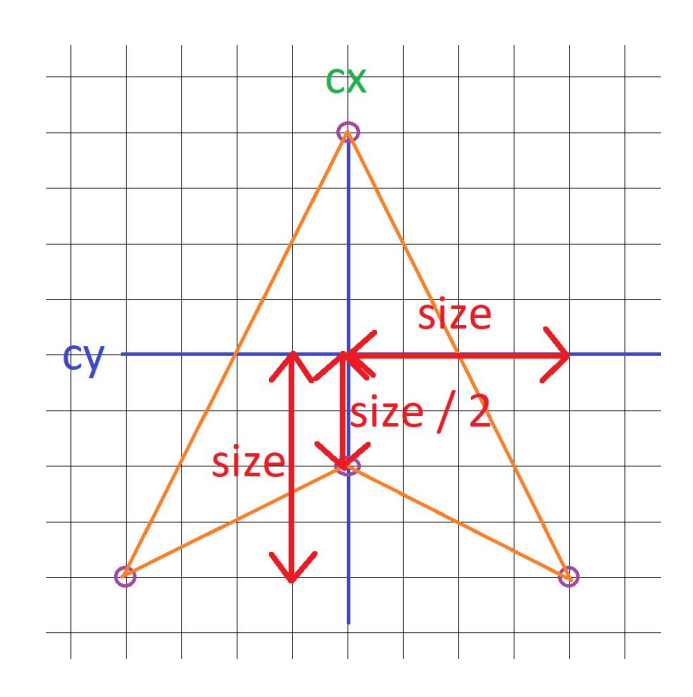

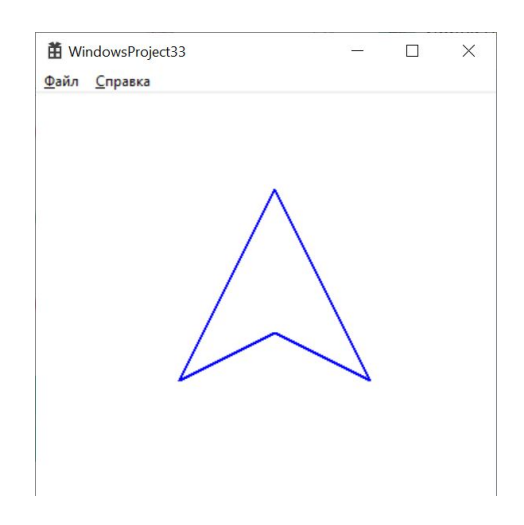

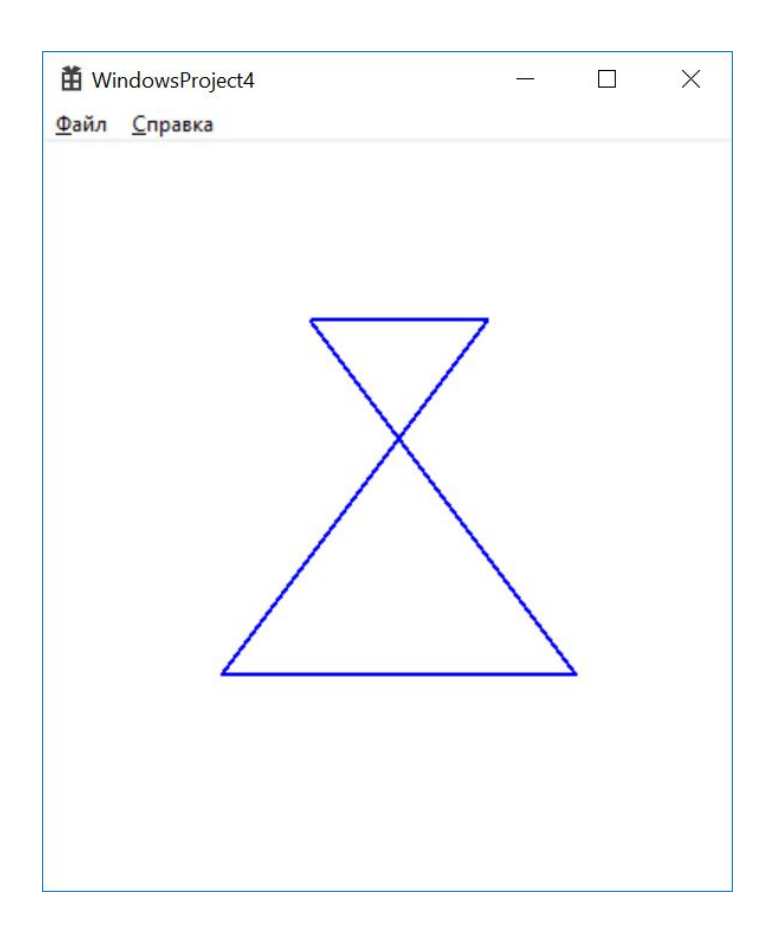

```
Evoid Image2(HDC hdc, int cx, int cy, int size) {
     int x1 = cx - size / 2;int y1 = cy - size;int x2 = cx + size / 2;int y2 = cy - size;int x3 = cx - size;int y3 = cy + size;int x4 = cx + size;int y4 = cy + size;HPEN hPen;
     hPen = CreatePen(PS_SOLID, 2, RGB(0, 0, 255));SelectObject(hdc, hPen);
     MoveToEx(hdc, x1, y1, NULL);
     LineTo(hdc, x2, y2);LineTo(hdc, x3, y3);
     LineTo(hdc, x4, y4);LineTo(hdc, x1, y1);DeleteObject(hPen);
```
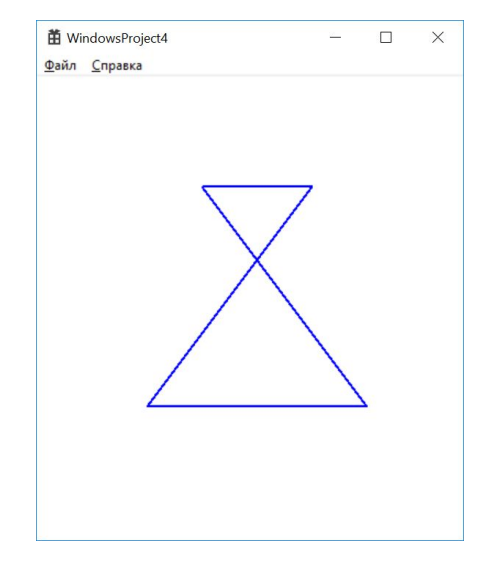

```
Fvoid Image2(HDC hdc, int cx, int cy, int size) {
     int x1 = cx - size / 2;int y1 = cy - size;int x2 = cx + size / 2;int y2 = cy - size;int x3 = cx - size;int y3 = cy + size;int x4 = cx + size;int y4 = cy + size;HPEN hPen;
     hPen = CreatePen(PS_SOLID, 2, RGB(0, 0, 255));SelectObject(hdc, hPen);
     MoveToEx(hdc, x1, y1, NULL);
     LineTo(hdc, x2, y2);LineTo(hdc, x3, y3);
     LineTo(hdc, x4, y4);LineTo(hdc, x1, y1);DeleteObject(hPen);
```
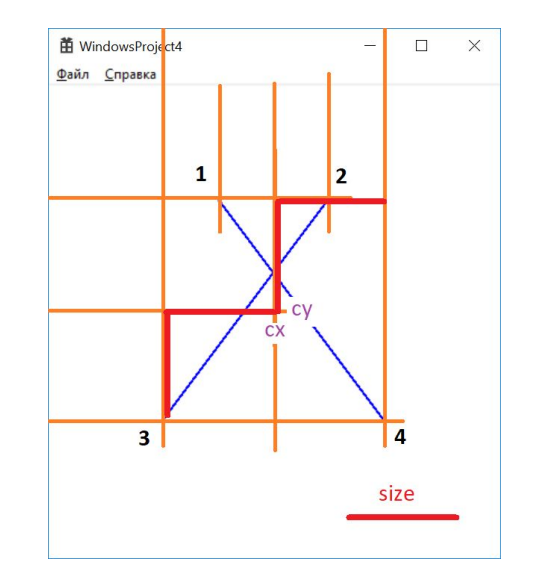

```
Evoid Image3(HDC hdc, int cx, int cy, int size) {
     int x1 = cx;int y1 = cy - size;int x2 = cx + sizeint y2 = cy;int x3 = cx;
     int y3 = cy + size;int x4 = cx - size;int y4 = cy;HPEN hPen;
     hPen = CreatePen(PS_SOLID, 2, RGB(0, 0, 255));SelectObject(hdc, hPen);
     MoveToEx(hdc, x1, y1, NULL);
     LineTo(hdc, x2, y2);
     LineTo(hdc, x3, y3);
     LineTo(hdc, x4, y4);LineTo(hdc, x1, y1);
     DeleteObject(hPen);
 ł
```
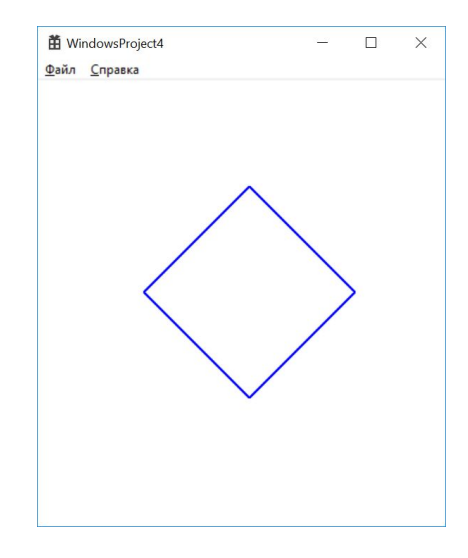

#### case WM PAINT:

```
\left\{ \right.PAINTSTRUCT ps;
    HDC hdc = BeginPaint(hWnd, &ps);
    // ТОDО: Добавьте сюда любой код прорисовки, использующий HDC...
    Image3(hdc, 200, 200, 100);
    EndPaint(hWnd, &ps);
\rightarrowbreak;
```

```
Image4
```

```
Evoid Image4(HDC hdc, int cx, int cy, int size) {
     int x1 = c \timesint y1 = cy - size;int x2 = cx + size / 4;
     int y2 = cy - size / 4;
     int x3 = cx + size;int y3 = cy;int x4 = cx + size / 4;
     int y4 = cy + size / 4;
     int x5 = cx;int y5 = cy + size;HPEN hPen;
     hPen = CreatePen(PS_SOLID, 2, RGB(r_g, g_g, b_g));SelectObject(hdc, hPen);
      MoveToEx(hdc, x1, y1, NULL);
      LineTo(hdc, x2, y2);case WM_PAINT:
      LineTo(hdc, x3, y3);
                                                      €
      LineTo(hdc, x4, y4);
                                                          PAINTSTRUCT ps;
      LineTo(hdc, x5, y5);
                                                          HDC hdc = BeginPaint(hWnd, &ps);
      LineTo(hdc, x6, y6);
                                                          // ТОDО: Добавьте сюда любой код прорисовки, использующий HDC...
      LineTo(hdc, x7, y7);LineTo(hdc, x8, y8);
                                                          Image4(hdc, 200, 200, 100);
      LineTo(hdc, x1, y1);
                                                          EndPaint(hWnd, &ps);
      DeleteObject(hPen);
 \mathcal{F}break;
```
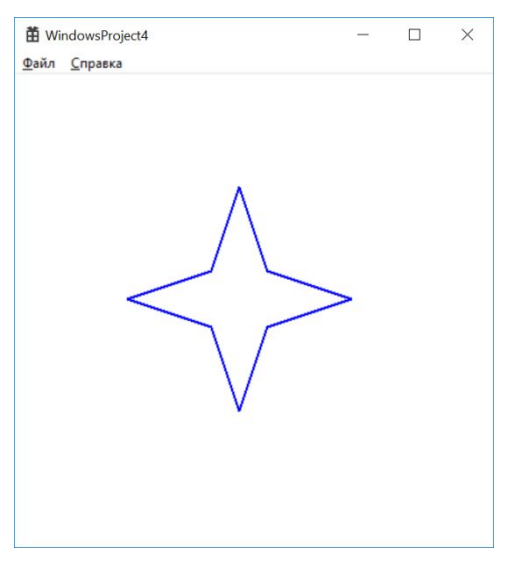

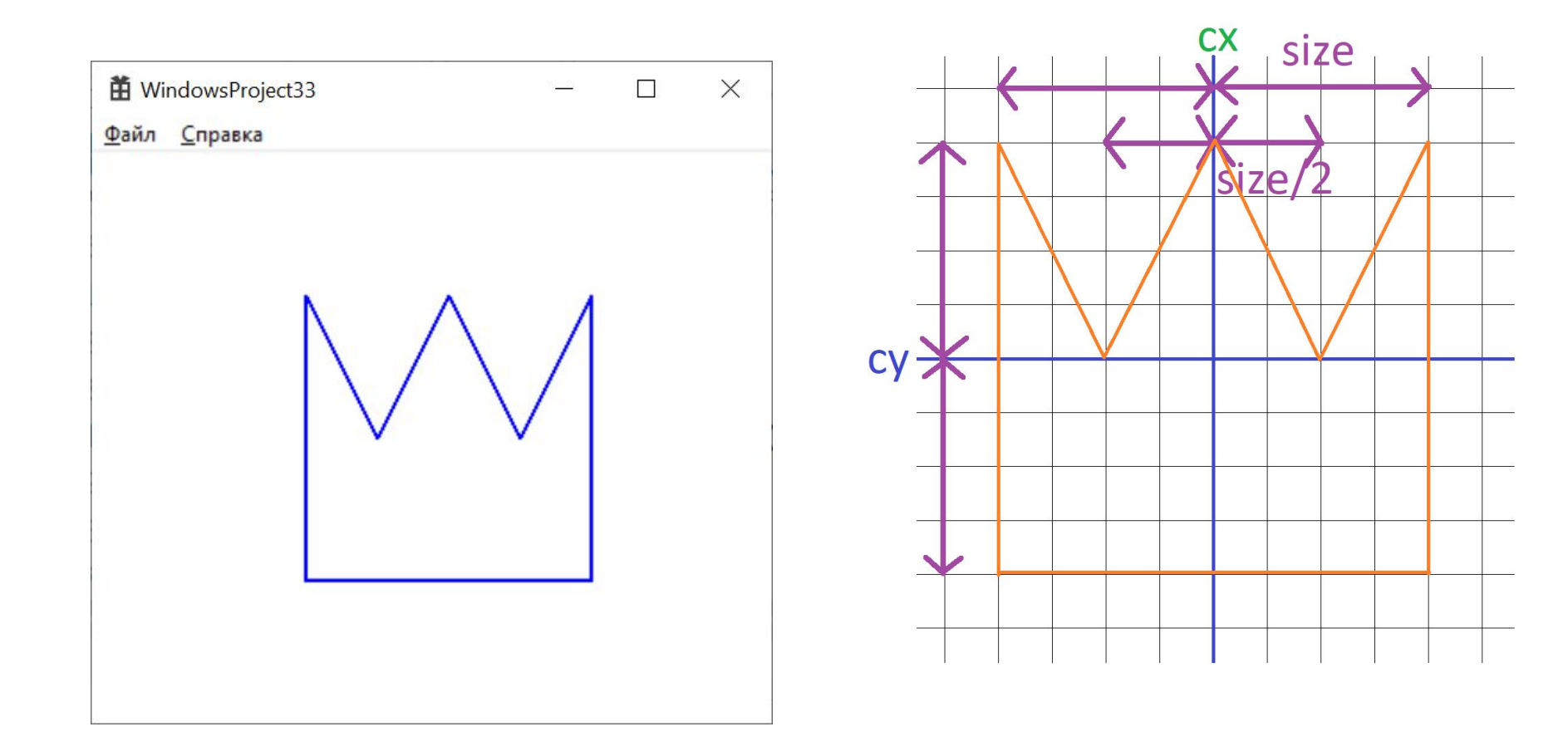

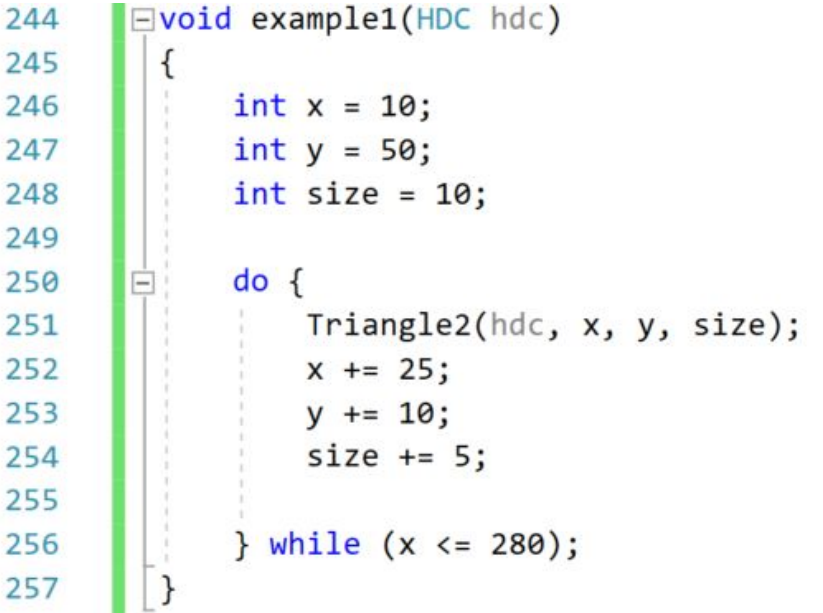

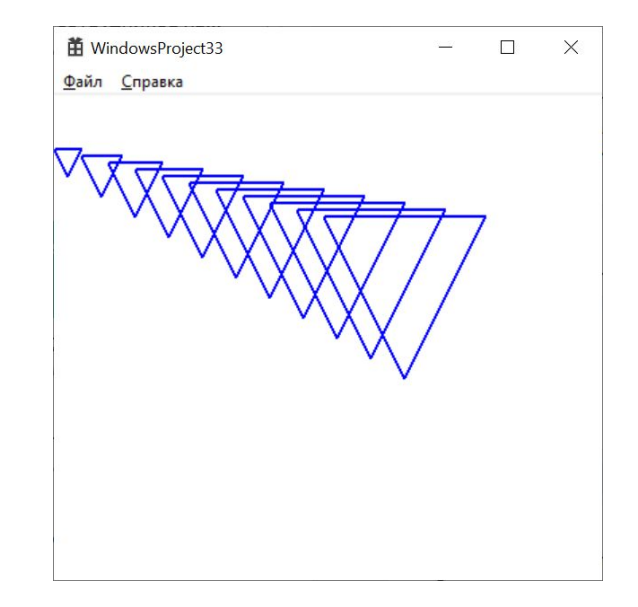

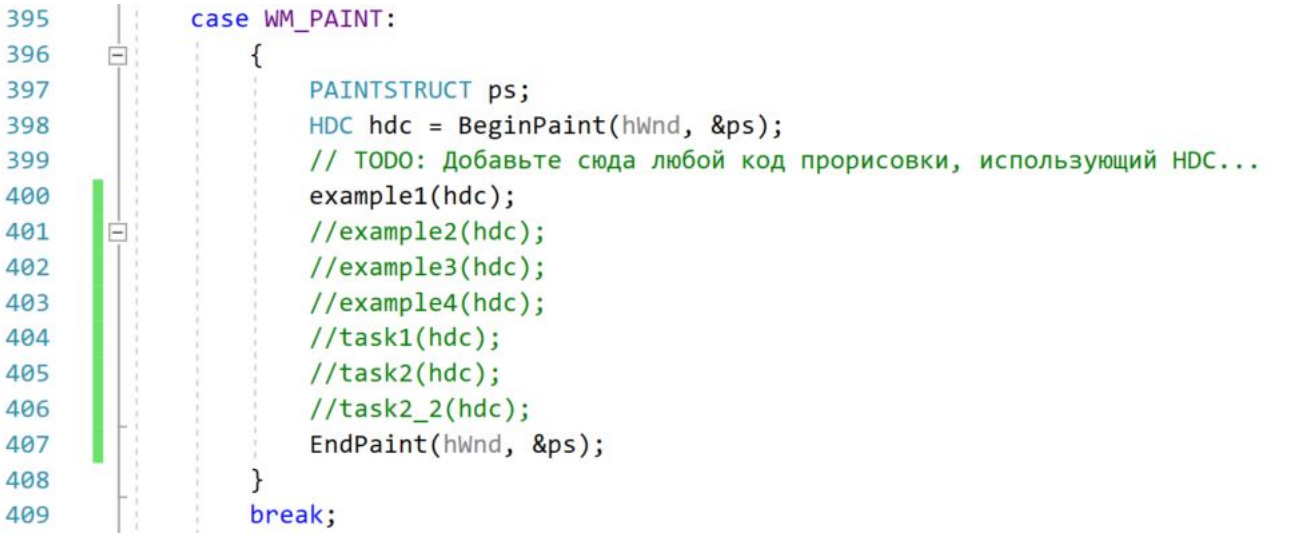

 $\Box$  $\times$ 

 $\nabla$  $\setminus$ 

```
Evoid example2(HDC hdc)
261
262
          \{苗 WindowsProject33
                                                                                      Файл Справка
263
               int y = 50;
               int size = 10;264
                                                                                          \nabla\nabla▽
                                                                                             \nablado \{265
         \overline{ }266
                    int x = 10;267
                    do { }268
                         Triangle2(hdc, x, y, size);
269
270
                         x == 50;271
                         size += 1;} while (x \le 280);
272
273
                    y == 100;274
275
               } while (y \le 400);
276
             case WM PAINT:
388
389
       Ė
                 \overline{\mathbf{f}}PAINTSTRUCT ps;
390
                     HDC hdc = BeginPaint(hWnd, &ps);
391
392
                     // ТОРО: Добавьте сюда любой код прорисовки, использующий HDC...
                     //example1(hdc);
393
                     example2(hdc);
394
                     //example3(hdc);
395
                     //example4(hdc);396
                     //task1(hdc);397
                     //task2(hdc);398
                     //task2 (hdc);399
                     EndPaint(hWnd, &ps);
400
401
                 break;
402
```
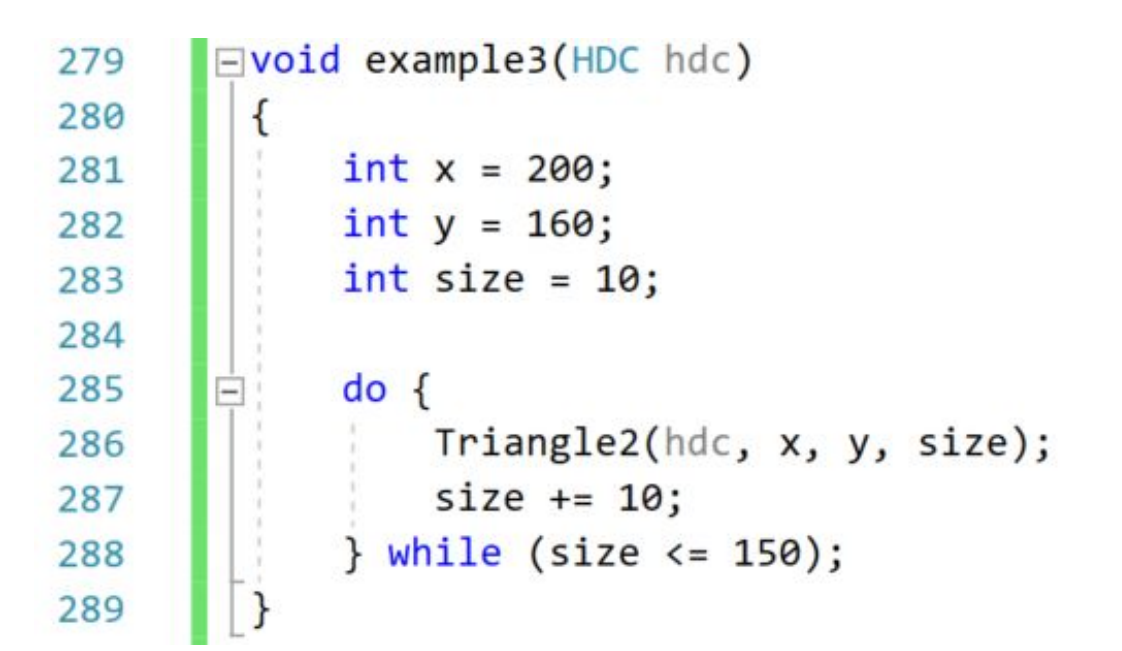

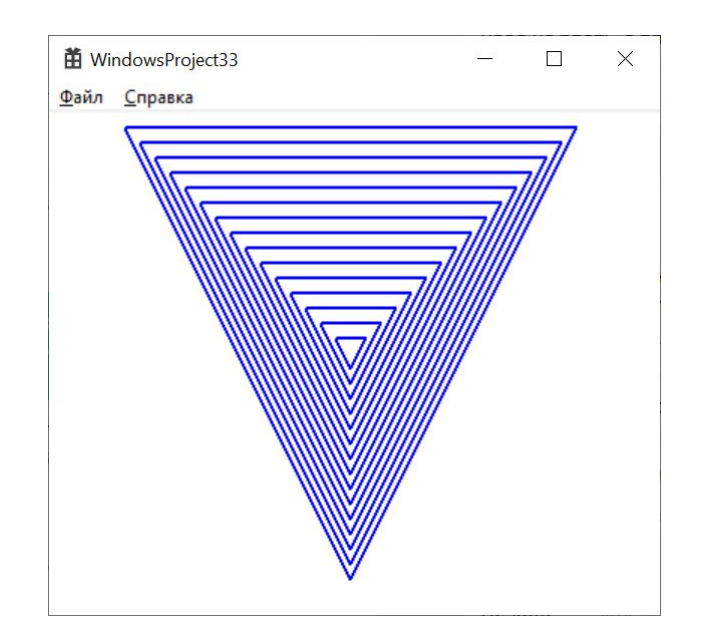

```
case WM PAINT:
376
377
                PAINTSTRUCT ps;
378
                HDC hdc = BeginPaint(hWnd, &ps);
379
                // ТОDО: Добавьте сюда любой код прорисовки, использующий HDC...
380
                //example1(hdc);
381
                //example2(hdc);
382
                example3(hdc);
383
                //example4(hdc);384
385
                //task1(hdc);//task2(hdc);
386
387
                //task2_2(hdc);EndPaint(hWnd, &ps);
388
389
            break;
390
```

```
Evoid example4(HDC hdc)
303
304
          \{苗 WindowsProject33
                                                                                                                                     \Box\timesФайл Справка
               int xStart = 200;305
               int xFinish = 200;
306
                                                                                                                    \nabla307
               int y = 50;308
309
               int size = 10;
               do \{310
                                                                                                               \triangledown\triangledown▽
311
                   int x = xStart;312
                   do { }313
                        Triangle2(hdc, x, y, size);
314
                                                                                                         \triangledown\triangledown\triangledown\nabla\triangledownx == 50;315
                   } while (x \le x \text{Finish});
316
317
                                                                                                    ▽
                                                                                                         ▽
                                                                                                              ▽
                                                                                                                    ▽
                                                                                                                         ▽
                                                                                                                              ▽
                                                                                                                                   ▽
318
                   y += 100;
                   xStart - = 50;319
                   xF\text{inish} += 50;320
321
               } while (y \le 400);
322
         \vert }
388
               case WM_PAINT:
389
                    ſ
         \left| - \right|PAINTSTRUCT ps;
390
                        HDC hdc = BeginPaint(hWnd, &ps);
391
                        // ТОDО: Добавьте сюда любой код прорисовки, использующий HDC...
392
                        //example1(hdc);393
394
                        //example2(hdc);//example3(hdc);
395
                         example4(hdc);
396
                        //task1(hdc);397
398
                        //task2(hdc);
399
                         //task2_2(hdc);400
                         EndPaint(hWnd, &ps);
401
                    }
402
                    break;
```
# **Задача 1**

```
void task1(HDC hdc)
    int x = 200;
    int y = 160;int size = 10;do { }Image1(hdc, 200, 160, size);
        size += 10;} while (size <= 100);
```
#### case WM\_PAINT:

 $\{$ 

 $\mathcal{F}$ 

€

break;

```
PAINTSTRUCT ps;
HDC hdc = BeginPaint(hWnd, &ps);
// ТОDО: Добавьте сюда любой код прорисовки, использующий HDC...
//example1(hdc);task1(hdc);//task2(hdc);
//task2_2(hdc);//task3(hdc);
//task3_2(hdc);//task3_3(hdc);//hometask1(hdc);
//hometask2(hdc);
//hometask3(hdc);
//hometask4_(hdc);
//hometask5_(hdc);
EndPaint(hWnd, &ps);
```
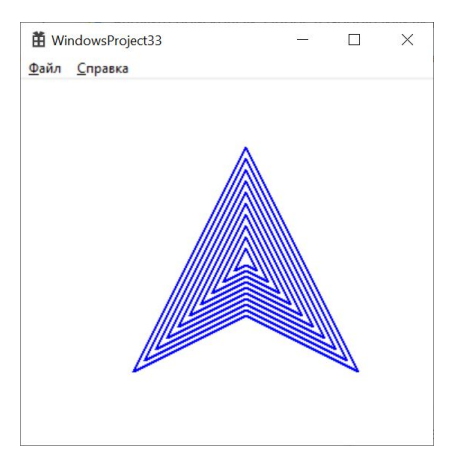

# **Задача 2**

```
□void task2(HDC hdc)
 \{int x = 200;int y = 160;int size = 10;do { }Image2(hdc, 200, 160, size);
          size += 10;} while (size <= 100);
 \}case WM_PAINT:
\overline{\mathbf{f}}PAINTSTRUCT ps;
    HDC hdc = BeginPaint(hWnd, &ps);// ТОDО: Добавьте сюда любой код прорисовки, использующий HDC...
    //example1(hdc);
    //task1(hdc);task2(hdc);
    //task2_2(hdc);//task3(hdc);
    //task3_2(hdc);//task3_3(hdc);//hometask1(hdc);
    //hometask2(hdc);
    //hometask3(hdc);
    //hometask4_(hdc);
    //hometask5_(hdc);
    EndPaint(hWnd, &ps);
 ł
```
break;

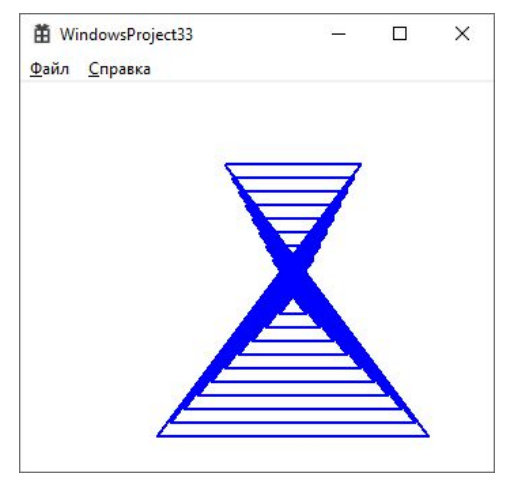

# Задача 2.2

```
Fvoid task2_2(HDC hdc)
 \{int x = 10;int y = 10;int size = 10;
      do { }\left| - \right|Image2(hdc, x, y, size);
          x == 30;y == 10;size += 2;} while (x \le 500);
 \mathcal{E}
```

```
case WM PAINT:
\left\{ \right.PAINTSTRUCT ps;
```

```
HDC hdc = BeginPaint(hWnd, &ps);
   // ТОDО: Добавьте сюда любой код прорисовки, использующий HDC...
   //example1(hdc);
   //task1(hdc);//task2(hdc);
   task2_2(hdc);//task3(hdc);
   //task3_2(hdc);//task3_3(hdc);//hometask1(hdc);
   //hometask2(hdc);
   //hometask3(hdc);
   //hometask4 (hdc);
   //hometask5 (hdc);
   EndPaint(hWnd, &ps);
break;
```
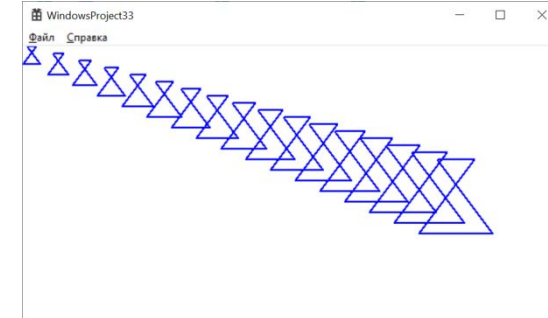

# Задача 3

void Image5(HDC hdc, int cx, int cy, int size) {

 $int x1 = cx$ ;  $int y1 = cy - size;$ int  $x2 = cx + size / 2$ ;  $int y2 = cy;$  $int x3 = cx + size;$  $int y3 = cy - size;$  $int x4 = cx + size;$  $int y4 = cy + size;$  $int x5 = cx - size;$ 

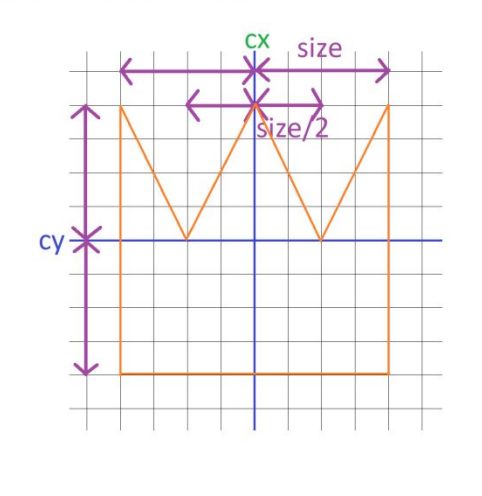

**苗** WindowsProject33  $\Box$  $\times$ Файл Справка MMMMMMMMM M  $M$ 

```
void task3(HDC hdc)
```
 $int y5 = cy + size;$ 

```
int x = 10;
int y = 10;int size = 10;
```
#### $do { }$

 $\{$ 

 $\mathcal{F}$ 

```
Image5(hdc, x, y, size);
   x == 50;y += 10;
   size += 1;} while (x \le 600);
```

```
case WM PAINT:
   PAINTSTRUCT ps;
   HDC hdc = BeginPaint(hWnd, &ps);// ТОDО: Добавьте сюда любой код прорисовки, использующий HDC...
   //example1(hdc);//task1(hdc);//task2(hdc);//task2_2(hdc);task3(hdc);//task3_2(hdc);//task3_3(hdc);//hometask1(hdc);
   //hometask2(hdc);
   //hometask3(hdc);
   //hometask4 (hdc);
   //hometask5_(hdc);
   EndPaint(hWnd, &ps);
break;
```
# **Задача 3.2**

Используя корону (рисунок создаваемый функцией Image5()) создайте любой

красивый узор из множества корон.

# **Задача 3.3**

Используя корону (рисунок создаваемый функцией Image5()) создайте еще один любой красивый узор из множества корон.

# **Домашнее задание**

1. Используя ромб (рисунок создаваемый функцией Image3()) создайте

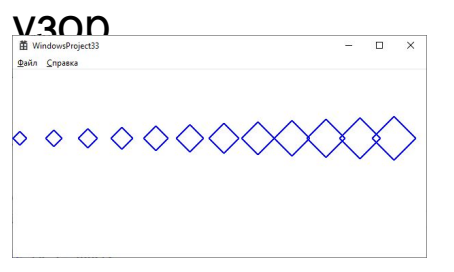

2. Используя ромб (рисунок создаваемый функцией Image3()) создайте

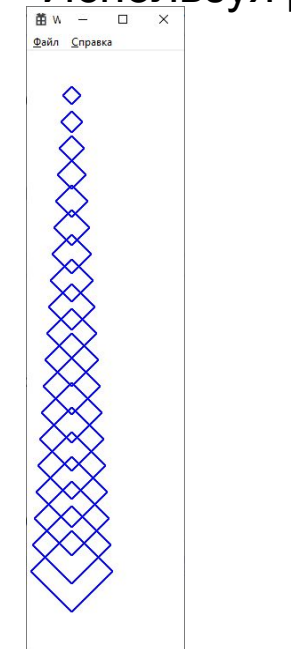

# **Домашнее задание**

3. Используя ромб (рисунок создаваемый функцией Image3()) создайте узор

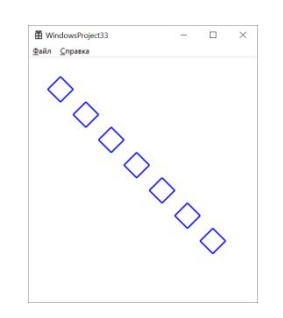

4. Используя ромб (риcунок создаваемый функцией Image3()) создайте узор

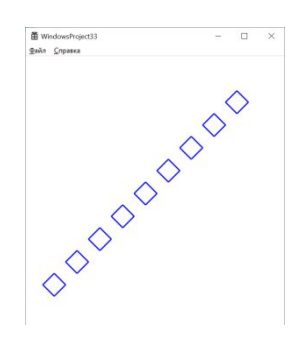

5\*. Используя Image4() (четырехконечную звезду) или свой собственный рисунок, создайте красивый узор